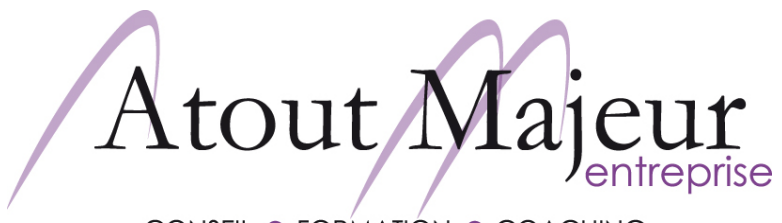

**CONSEIL · FORMATION · COACHING** 

## **AutoCAD, Mechanical**

### **Durée de la formation :**

3 jours (21h)

### **Horaires de formation :**

08h45 - 12h30 / 13h45 – 17h00

### **Pré-requis :**

Utiliser Microsoft Windows pour l'utilisation de l'interface

### **Objectifs :**

Acquisition des compétences pour dessiner et concevoir

Les projets, dossiers et dessins techniques. Élaborer une mise en page correcte et complète du projet.

**Cours suivant :**

-

**Pour vous inscrire**

**Tel : 04 78 14 19 19**

**Email : amra.info@atoutmajeur-ra.com**

**Renseignement et planning des formations :**

### **www.atoutmajeur.com**

Module 1: Introduction:

Présentation d'AutoCAD Méchanical Nouvelle Interface

#### Module 2 : Les documents :

Création d'un nouveau dessin Affichage d'un dessin existant Enregistrement du dessin en cours Environnement multi-documents, Gestion multi-documents

### Module 3 : L'environnement de travail :

Éditeur graphique (barre d'outils)

### Module 4 : Le dessin :

Création de lignes, d'arcs, de cercles, de rectangles, d'ellipses, de textes…

L'accrochage aux objets et le repérage polaire

### Module 5 : L'affichage et la gestion des objets :

L'affichage du dessin

Les zooms

Suppression d'objets

Différents modes de sélections

Déplacement, copie, décalage et rotation d'objets

Modification d'objets (propriétés, miroir, étirement, raccordement…)

Edition de textes et hachurages

Fenêtre de propriétés des Objets

### Module 6 : La gestion des calques :

Les fonctions Power Pack

Modifications des normes méchanical

# Module 7 : Bibliothèques normalisées

Assemblage par vis

**Atout Majeur Rhône Alpes** – Pôle Pixel – 2ème étage – Bât A – 26 rue Émile Decorps – 69100 VILLEURBANNE S.A.R.L au capital de 30 000 €. - N°SIRET : 410 098 529 00044 - RCS Lyon – Code NAF : 8559A – N° Agrément formation 82 69 05 385 69A - TVA intracommunautaire : FR76410098529

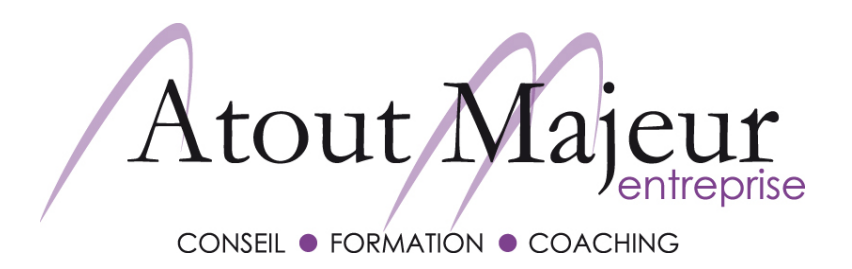

## **AutoCAD, Mechanical**

Pièces normalisées

Types de perçages

### Module 8 : Suite gestion des objets

Lignes de construction

Module 9 : Le Hachurage

Module 10 : Les éléments de bibliothèque : Les blocs (création, insertion)

Définition et édition d'attributs étendus

### Module 11 : Le Design Center

### Module 12 : Création et utilisation d'une structure mécanique

Définition d'un composant Création de vue de composant Insertion dans un dessin Insertion d'un cadre et cartouche dans l'espace objet

### Module 13 : La cotation :

Le style de cotation Les cotations

### Module 14 : Les renseignements :

Identification d'un point Caractéristiques des objets Distance entre deux points Calculs de surfaces

### Module 15 : Nomenclatures

Mise à jour Repérage Paramétrage de la nomenclature

**Pour vous inscrire**

**Tel : 04 78 14 19 19**

**Email : amra.info@atoutmajeur-ra.com**

**Renseignement et planning des formations :**

### **www.atoutmajeur.com**

**Atout Majeur Rhône Alpes** – Pôle Pixel – 2ème étage – Bât A – 26 rue Émile Decorps – 69100 VILLEURBANNE S.A.R.L au capital de 30 000 €. - N°SIRET : 410 098 529 00044 - RCS Lyon – Code NAF : 8559A – N° Agrément formation 82 69 05 385 69A - TVA intracommunautaire : FR76410098529

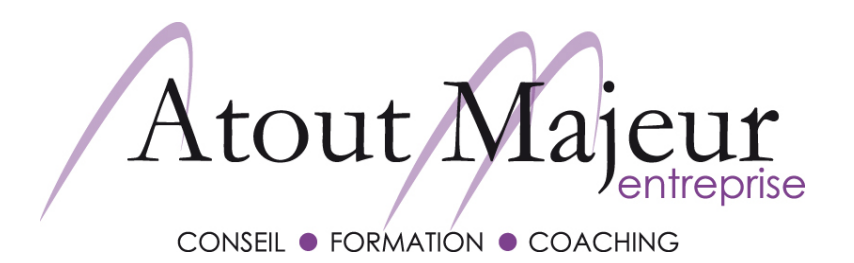

## **AutoCAD, Mechanical**

### Module 16 : Configuration

Gestion de la sauvegarde

Paramétrage du clic droit

Modification des chemins

#### Module 17 : La présentation du dessin :

Les styles de tracé

**Outils** 

Gestion des échelles et des calques

Cotation associative

Création de présentations

Modification des échelles

Module 18 : L'impression :

Module 19 : Maintenance des dessins : Purges, Contrôle, récupération et e-transmit

**Pour vous inscrire**

**Tel : 04 78 14 19 19**

**Email : amra.info@atoutmajeur-ra.com**

**Renseignement et planning des formations :**

**www.atoutmajeur.com**